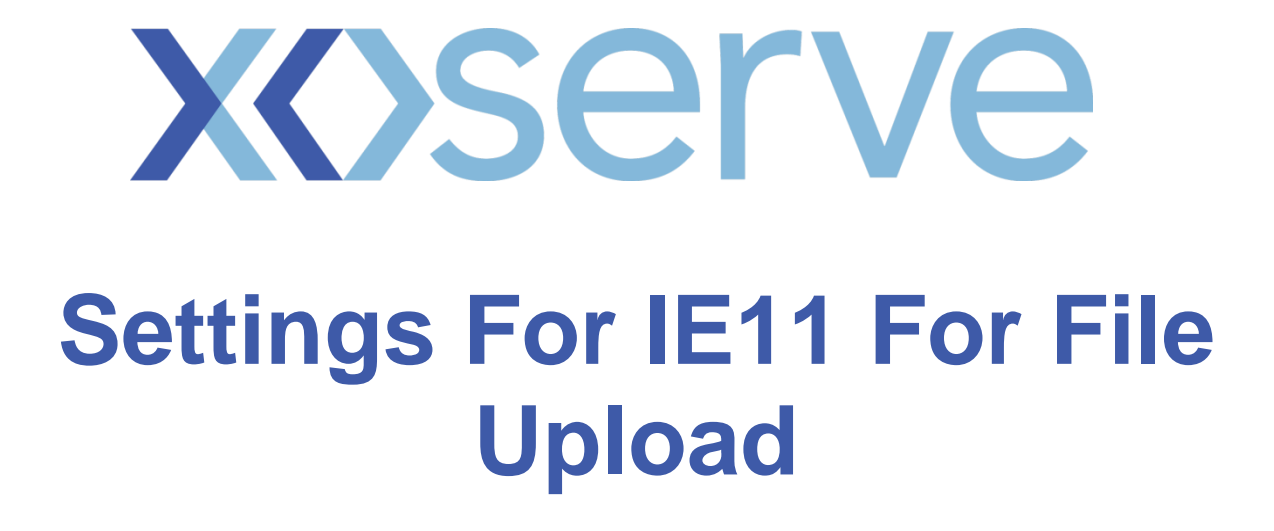

**Version 3.0**

Settings for IE11 for File upload.

1. In IE11 click on tools and then compatibility view settings

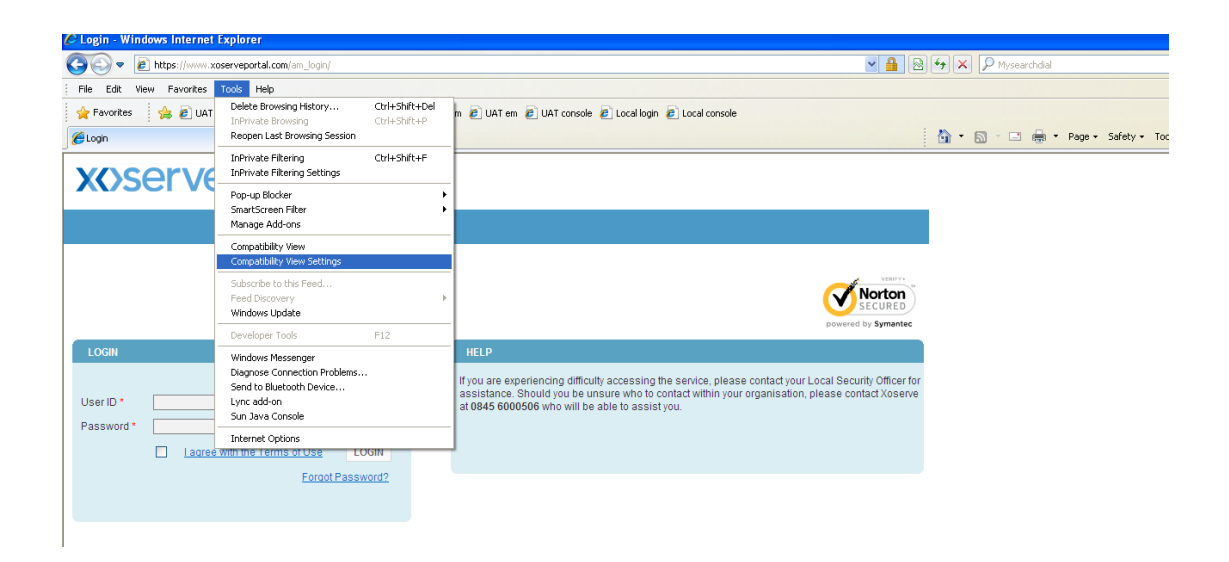

## 2. Compatability view settings window will popup. In add this website text box add

[https://www.xoserveportal.com](https://www.xoserveportal.com/) and click on Add button. [https://www.xoserveportal.com](https://www.xoserveportal.com/) will be added to the list

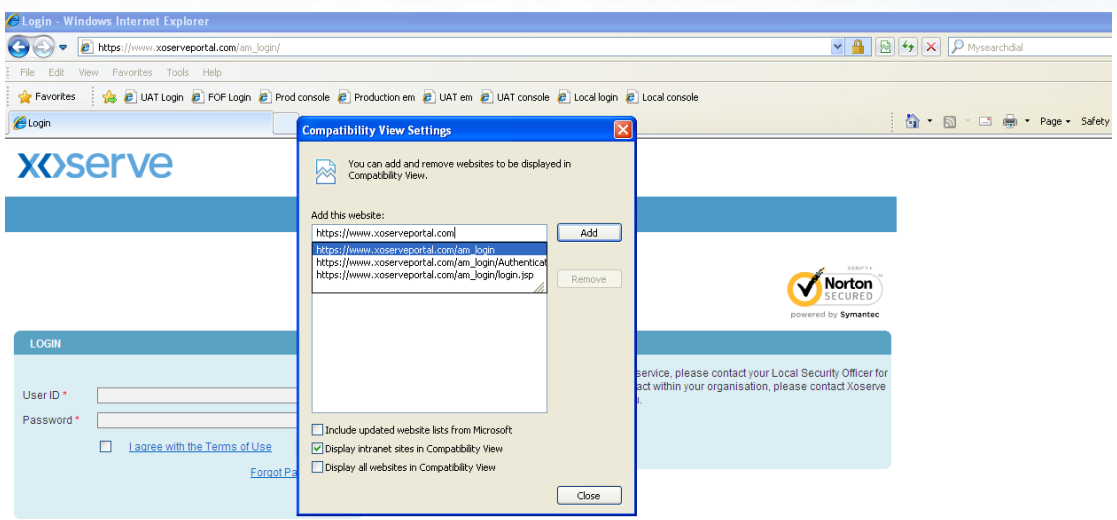

3. Bottom of the popup screen check the box 'Display internet sites in Compatibility view'. Then click close button.

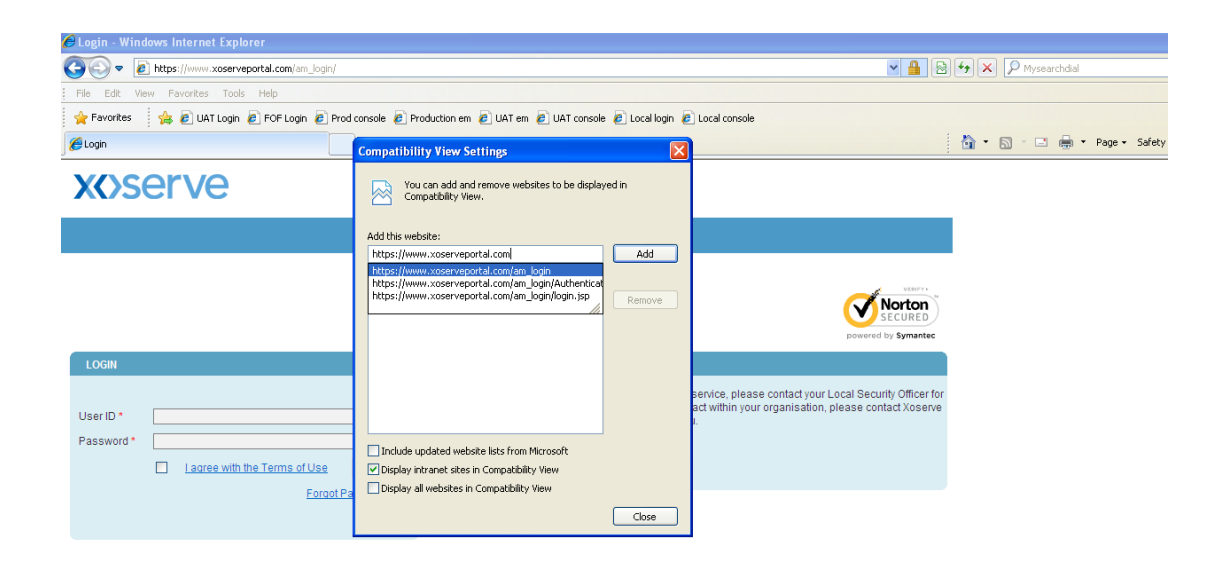